# **RNNG Code Use Guide**

张诗悦 2016.10.14

#### **1. Introduction**

RNNG 是用 RNN 做 parsing 以及 language model 的模型,基本的模型结构如下图所 示。 RNNG 包含两个 model: discriminative model 是做句法树的预测, generative model 是做句子的生成。具体内容请参见 Chris Dyer 等在 NAACL 2016 上发表的论  $\overrightarrow{\chi}$ : Recurrent Neural Network Grammars

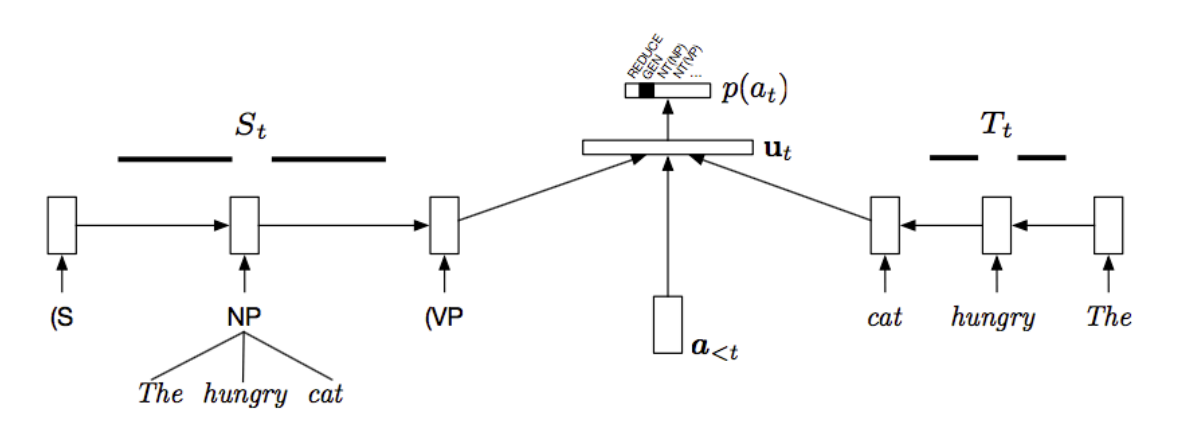

这篇文档的主要内容是简单介绍 RNNG 代码的使用。RNNG 的代码来源为: https://github.com/clab/rnng,该代码库中也有介绍相关的使用方法,而这篇文档将更加 详细地介绍具体的操作步骤,以及适用于我们实验室服务器的参数配置。

以下的说明均在 wolf08 机器上得到正确测试,如换用机器可能会出现其他问题。 一些生成文件的步骤读者可以省略,直接在/work4 /zhangsy/rnng 目录下寻找生成好的 文件即可。因为纯属个人经验,错误和缺失的地方,还请批评指正。

#### **2. Prepare Code**

这部分将介绍在正确运行 RNNG 之前的一些代码准备,包括配置一些依赖库和以 及编译代码。

#### **2.1 Boost**

RNNG 代码中依赖 C++的 Boost 库, 需要在本地配置一个 Boost 库。配置步骤如 下:

1. 从 https://sourceforge.net/projects/boost/files/boost/ 上下载 boost 库, 版本选择应 该没有太大影响,我采用的是 1.61。将下载得到的压缩包, 放到自己的根目录, 解 压。

 2. 编译 b2: 执行 *./bootstrap --prefix=[*要安装到的目录,默认为当前目录,例如: */work4/zhangsy/boost\_1\_61\_0]* 。

3. 编译 boost: 执行 *./b2* (或者执行*./bjam*)

4. 测试是否配置成功: 将下面这段代码写入 test.cc 文件, 执行命令  $g++$  -o test test.cc -I [boost 的安装目录, 例如: /work4/zhangsy/boost 1\_61\_0] -L [boost lib 目录, 例 如*: /work4/ zhangsy/boost\_1\_61\_0/stage/lib]*。如果成功运行输出,则说明配置成功。

```
#include <iostream>
#include <boost/timer.hpp>
using namespace std;
int main()
{
   boost::timer t;
  cout << "max timespan:"<< t.elapsed max()/3600<<"h"<<endl;
  cout << "min tmiespan:"<<t.elapsed_min()<<"s"<<endl;
  cout<<"now time elapsed:"<<t.elapsed()<<"s"<<endl;
   return 0;
}
```
#### **2.2 Eigen**

从 https://bitbucket.org/eigen/eigen/downloads 上下载最新版本的 eigen, 无需安装, 只 需要把解压后的文件夹,放在根目录(e.g. /work4/zhangsy/)下即可。

#### **2.3 RNNG**

- 这一部分将介绍如何编译 RNNG 的代码,步骤如下:
- 1. 下载 RNNG 代码库: git clone https://github.com/clab/rnng.git
- 2. 修改 CMakeLists.txt: 在原始的 CMakeLists.txt 中添加下面四句话, 其中对应的 路径换成读者设置的 Boost 和 eigen 的目录路径即可。
- SET (BOOST\_ROOT "/work4/zhangsy/boost\_1\_61\_0")
- SET (Boost\_INCLUDE\_DIR "/work4/zhangsy/boost\_1\_61\_0")
- SET (Boost\_LIBRARIES "/work4/zhangsy/boost\_1\_61\_0stage/lib")
- SET (EIGEN3\_INCLUDE\_DIR "/work4/zhangsy/eigen")
- 3. 执行下面的命令: *mkdir build*

*cd build cmake ..*

- *make –j 2*
- 4. 在rnng下执行命令: ./build/nt-parser/nt-parser –h, 如果正确输出模型的配置参 数说明,则说明编译成功。

#### **2.4 EVALB**

RNNG 中在做准确率的计算的时候会用到EVALB模块, 从 http://nlp.cs.nyu.edu/evalb/上下载EVALB.tgz,解压后,放在rnng目录下即可。

#### **3. Prepare Data**

经过以上 4 步, 基本将代码准备好了, 然而在运行之前我们还需要将数据准备 好。如论文中所说,使用 Penn Treebank§2–21 作为训练集,§24 作为验证集,§23 作为 测试集。在/work4/zhangsy/rnng/wsj 目录下是 Penn Treebank 的 00–24 的数据。

#### **3.1 Preprocess**

 在 wsj 目录下的数据是分离的,而且格式是树状的,这一步将数据整合起来,并 按照每个句法树一行来存储。

```
1. 在 rnng 目录下新建 prepocess.py 文件, 写入如下内容:
import os
import sys
def convert to one line(file):
  lines = open(file, 'r').read().split('n')sens = \Boxsen = \overline{'''}for line in lines:
     if line:
        if line[0] == '(' and sen):
          sen = sen[1:-2].strip() + 'n'sens.append(sen)
          sen = \frac{1}{10}line = line. strip()if line:
          sen += '{} '.format(line)
  if sen:
     sen = sen[1:-2].strip() + 'n'sens.append(sen)
  return ''.join(sens)[:-1]
def convert(wsj):
  dirs map = \{"train": ['02', '03', '04', '05', '06', '07', '08', '09', '10', '11', '12', '13', '14', '15', '16', '17', '18',
           '19', '20', '21'],
     "dev": ['24'],
     "test": ['23']
  }
  for dataset in ['train', 'dev', 'test']:
     \text{dirs} = \text{dirs} \text{ map}[\text{dataset}]with open("\{\}.all".format(dataset), 'a') as f:
        for dir in dirs:
          dir = "\{\}/\{\}".format(ws; dir)files = sorted(os.listdirdir))for file in files:
             f.write(convert_to_one_line("{}/{}".format(dir, file)) + '\n')
def extract_unk_lines(file):
  """
   extract the lines contain 'UNK' in train.oracle to train.txt, which will be used in cluster
  " "f = open(file, 'r')lines = f.read().split('n'n')[-1] f.close()
   for line in lines:
     items = line.split('n') print items[4]
def extract_stemmed_trees(file):
  """
   extract the lines of stemmed trees in *.oracle to *.stem, which will be used in evaluation
  """"
  lines = open(file).read().split('n') for line in lines:
     if len(line) > 1 and line[0] == '#': print line[2:]
if ___ name ___ == '___ main ___':
```

```
if len(sys.argv) < 2:
  print "please input wsj dir!"
  exit()convert(sys.argv[1])
```
 2. 执行命令 *python2 preprocess.py /work4/zhangsy/rnng/wsj*,在 rnng 目录下得到 train.all, dev.all, test.all 三个文件。

3. 在 rnng 下新建 data 文件夹, 将三个文件移动到 data 目录下。

4. 一个需要处理的小细节:在 train.all 中有一行是

(NP (NP (QP  $(\# \#)(CD 200)$  (CD million)) (-NONE- $*U^*$ )) (PP (IN of) (NP (NP (JJ undated) (JJ variable-rate) (NNS notes) ) (VP (VBN priced) (NP (-NONE- \*) ) (PP-CLR (IN at) (NP (JJ par) )) (PP (IN via) (NP (NNP Merill) (NNP Lynch) (NNP International) (NNP Ltd) ))))) (. .) )

 这行句子的第一个词是#,会影响之后的操作,因此把第一个词删除,改为: (NP (NP (QP (CD 200) (CD million) ) (-NONE- $*U^*$ ) ) (PP (IN of) (NP (NP (JJ undated) (JJ variable-rate) (NNS notes) ) (VP (VBN priced) (NP (-NONE- \*) ) (PP-CLR (IN at) (NP (JJ par) )) (PP (IN via) (NP (NNP Merill) (NNP Lynch) (NNP International) (NNP Ltd) ))))) (. .) )

#### **3.2 Format**

 模型的输入数据需要有一定的格式,对于 discriminative model 的数据每个句子需 要被表示成五部分:句法树,原始的句子,小写的句子,加入 unknown 词的句子, actions;对于 generative model 的数据每个句子需要被表示成四部分:句法树,原始句 子, 加入 unknown 词的句子, actions。步骤如下:

1. 修改 rnng 下的 get\_oracle.py 和 get\_oracle\_gen.py 两个代码。因为我使用的数据 中 nonterminal tokens 种类较多, 需要做一个 stemming 的工作, 将类似 "NP-SBJ"这 样的 nonterminal token 中 '- ' 后的部分去掉, 变成 "NP" 。修改后的代码为 /work4/zhangsy/rnng 目录下的 get\_oracle\_stem.py 和 get\_oracle\_gen\_stem.py。

2. 执行如下 6 个命令:

 *python get\_oracle\_stem.py data/train.all data/train.all > data/train.oracle python get\_oracle\_stem.py data/train.all data/dev.all > data/dev.oracle python get\_oracle\_stem.py data/train.all data/test.all > data/test.oracle*

 *python get\_oracle\_gen\_stem.py data/train.all data/train.all > data/train\_gen.oracle python get\_oracle\_gen\_stem.py data/train.all data/dev.all > data/dev\_gen.oracle python get\_oracle\_gen\_stem.py data/train.all data/test.all > data/test\_gen.oracle*

3. 将 dev.oracle 和 test.oracle 中的句法树 (也就是每个句子的第一行去除#) 单独输 出到文件 dev.stem 和 test.stem, 以备后续之用。代码参见 preprocess.py 中的 extract stemmed trees 函数。

#### **3.3 Word cluster**

在 generative model 中需要用到词的聚类, 论文中采用的是 Brown Cluster。这里简 单介绍如何生成聚类文件:

1. 将 train.oracle 中, 带有'UNK'的句子(也就是每个句子的第四种表示), 单独 输出到文件 train.txt。代码参见 preprocess.py 中的 extract\_unk\_lines 函数。

 2. 下载 brown-cluster 代码库 *git clone https://github.com/percyliang/brown-cluster.git*, 执行 make 命令编译代码。

3. 在 brown-cluster 目录下, 执行命令 *./wcluster --text train.txt --c 156*, 其中 156 是 类别的个数, 等于 sqrt(V), V 是词的个数。

4. 输出的文件为 train-c156-p1.out/paths, 将其重命名为 word\_clusters.txt, 放在 rnng/data 目录下备用。

### **4. Discriminative Model**

Discriminative model 是预测句法树的模型,模型最终输出的是预测到的句法树。可 以认为模型建模的是给定句子,句法树的条件概率 p(y|x)。rnng/nt-parser 目录下的 ntparser.cc 为 discriminative 模型的代码。

#### **4.1 Modify**

 在运行代码之前,为了适应我们服务器的配置,需要对 nt-parser.cc 代码作出一些 修改:

1. 将"/tmp/parser\_dev\_eval." 改为 "tmp/parser\_dev\_eval." , 并在 rnng 目录下新建一 个 tmp 目录。

2. 将 python remove dev unk.py 改为 python2 remove dev unk.py。

3. 重新编译代码, 执行命令:

 *cd build make –j 2*

#### **4.2 Configuration**

模型的输入参数有如下:

```
Configuration options:
```
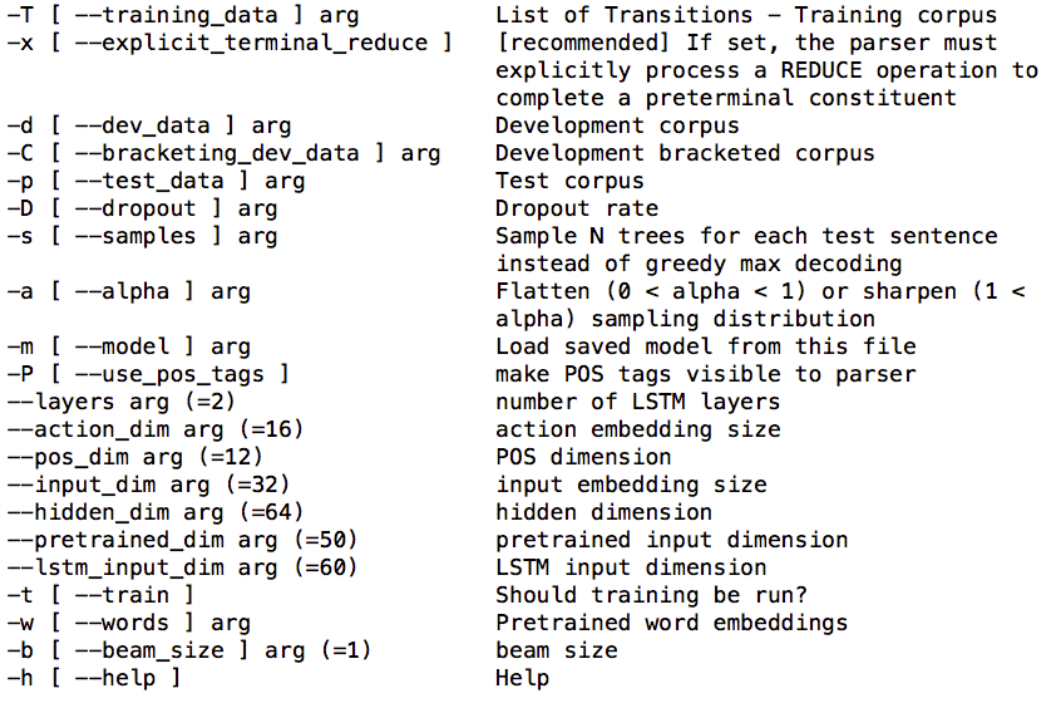

#### **4.3 Train**

训练 discriminative model, 执行下面的命令:

*./build/nt-parser/nt-parser -x -T data/train.oracle -d data/dev.oracle -C data/dev.stem -P -t - input\_dim 128 --lstm\_input\_dim 128 --hidden\_dim 128 -D 0.2*

模型训练过程不会主动停止,需要人工停止。训练过程中每次 update100 个句子, 约耗时 100ms 左右, 每隔 15 次 update 会在验证集上评估一次效果, 输出预测的 F1 值。如果 F1 值大于最好的 F1 值, 则将这次的模型存入 ntparse\_XXX-pidXXX.params 文件中。大约需要跑 11 轮以上可以达到比原论文更好的效果。

#### **4.4 Test**

测试 discriminative model,执行下面的命令,参见/work4/zhangsy/rnng/test.sh:

*.build/nt-parser/nt-parser -x -T data/train.oracle -d data/dev.oracle -C data/test.stem -m latest\_model -P -p data/test.oracle --input\_dim 128 --lstm\_input\_dim 128 --hidden\_dim 128 - D 0.2*

注意-m 参数可以设置最佳模型的\*.params 文件, 也可以设置为指向最佳模型的软 链接 lastest\_model. 测试最终会输出在测试集上的 F1 值, 最佳可达到 92.26 左右。

## **5. Generative Model**

Generative model 是生成模型, 在预测 action 的同时要生成词。可以认为模型建模 的是句子和句法树之间的联合概率 p(x,y)。

#### **5.1 Modify**

在运行代码之前, 需要对原始的代码作出一些修改:

1. 将latest\_model改为latest\_model\_gen

```
2. 重新编译代码, 执行命令:
 cd build 
 make –j 2
```
# 5.2 Configuration<br>**模型的输入参数有如下:**<br>Configuration options:

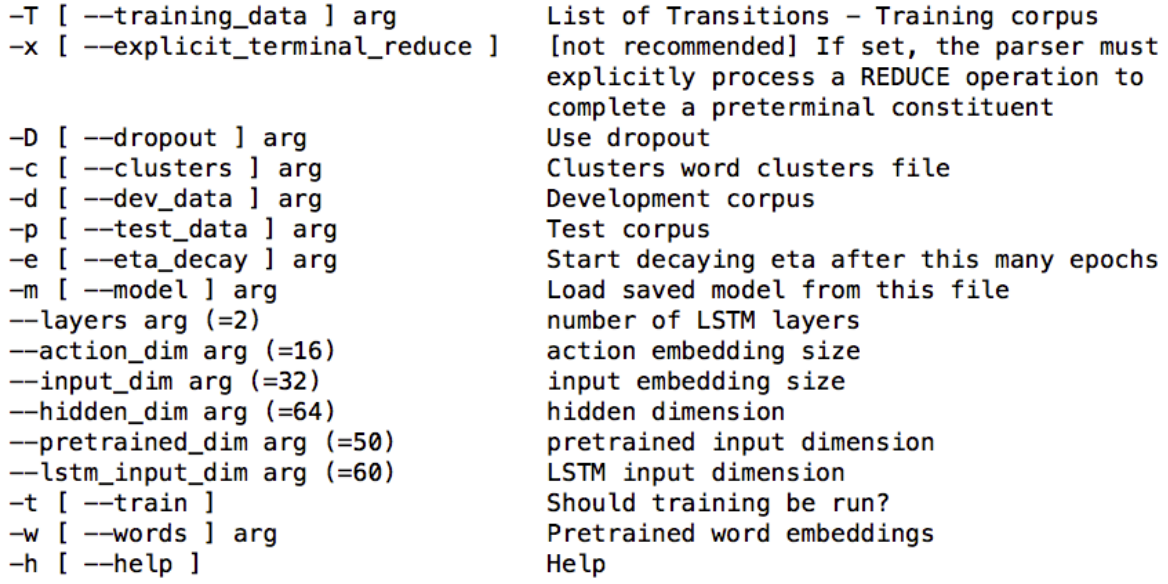

#### **5.3 Train**

训练 generative model, 执行下面的命令:

*./build/nt-parser/nt-parser-gen -x -T data/train\_gen.oracle -d data/dev\_gen.oracle -c data/word\_clusters.txt -t --input\_dim 256 --lstm\_input\_dim 256 --hidden\_dim 256 -D 0.3*

 模型训练过程不会主动停止,需要人工停止。训练过程中每次 update100 个句 子, 约耗时 300ms 左右, 每隔 100 次 update 会在验证集上评估一次效果, 输出在验证 集上的 ppl。如果 ppl 值小于最好的 ppl 值, 则将这次的模型存入 ntparse\_gen\_XXXpidXXX.params 文件中。大约需要跑 16 轮以上可以达到比原论文更好的效果。

5.4 **Test**<br>由于生成模型建模的是联合概率 p(x, y), 为了评估其准确率和作为 language model 的效果,都需要求出边缘概率 p(x)。因此采取先从 discriminative model 中采样, 在利用 generative model 重新排序的方法。具体请见原论文。步骤如下:

1. 从 discriminative model 中采样, 对每个在测试集中的句子采样 100 个预测出的 句法树,执行下面的命令:

*./build/nt-parser/nt-parser -x -T data/train.oracle -d data/dev.oracle -C data/test.stem -m latest\_model -P -p data/test.oracle --input\_dim 128 --lstm\_input\_dim 128 --hidden\_dim 128 - D 0.2 -s 100 -a 0.8 > test-samples.props*

 2. 去除 test-samples.props 中每一行的多余部分,执行命令 *utils/cut-corpus.pl 3 testsamples.props > test-samples.trees*

3. 从生成模型中获得联合概率, 执行命令:

*./build/nt-parser/nt-parser-gen -x -T data/train\_gen.oracle --clusters data/word\_clusters.txt - -input\_dim 256 --lstm\_input\_dim 256 --hidden\_dim 256 -p test-samples.trees -m latest\_model\_gen > test-samples.likelihoods*

4. 获得边缘概率, 执行命令:

*utils/is-estimate-marginal-llh.pl 2416 100 test-samples.props test-samples.likelihoods > llh.txt 2> rescored.trees*

5. 执行以下四个命令:

*utils/add-fake-preterms-for-eval.pl rescored.trees > rescored.preterm.trees utils/replace-unks-in-trees.pl data/test.oralce rescored.preterm.trees > hyp.trees python2 utils/remove\_dev\_unk.py data/test.stem hyp.trees > hyp\_final.trees EVALB/evalb -p EVALB/COLLINS.prm data/test.stem hyp\_final.trees > parsing\_result.txt*

6. 以上命令可以集合成一个脚本,参见/work4/zhangsy/rnng/test-gen.sh。

 llx.txt 文件中的最后几行会给出 language model 中边缘概率 p(x)的 perplexity, 大 约可以达到 88.66。parsing\_result.txt 中给出了 generative model 的准确率, F1 值大约为 92.88。

# **6. Reference**

[1] Dyer C, Kuncoro A, Ballesteros M, et al. Recurrent Neural Network Grammars[J]. 2016. [2] https://github.com/clab/rnng